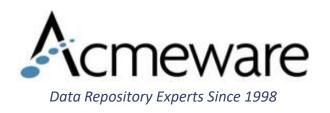

### The Data Repository Overnight DBA

2018 MUSE International

Educational Session #1104

Thursday, May 31 2:45pm

Presenter: Ian Proffer

# Today's agenda

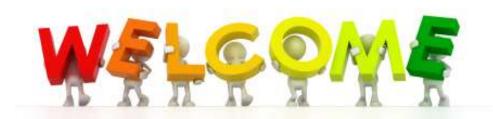

What is a DBA?

SQL Server & Management Studio

MEDITECH's expectations for you

Administration: database maintenance, managing growth, user access and security

Analysis: getting data efficiently, monitoring and optimizing performance

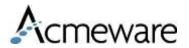

### What is a "DBA?"

- A. A database administrator
- B. A database analyst
- C. A database architect
- D. An FTE that hasn't been filled yet
- E. A and B (and maybe D)

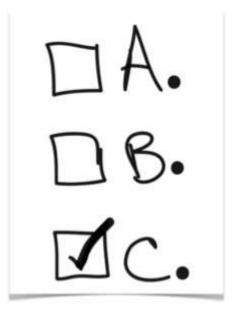

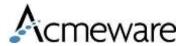

# Working with tables in DR

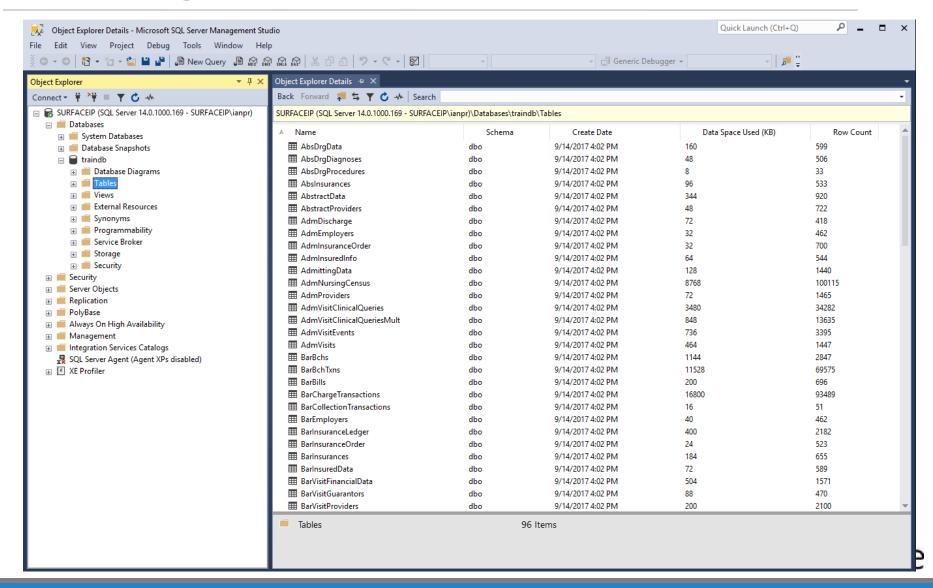

# Using Management Studio

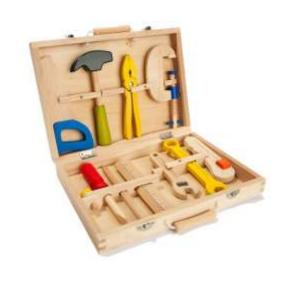

Manage your Microsoft SQL Server instances, including:

- System-wide configuration and security, scheduled job execution
- Create and maintain databases, including security administration (i.e. DBA activities)
- Analyze tables and data
- Write queries to get report results
- Create database programing objects stored procedures

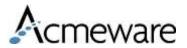

### SQL Server & Data Repository

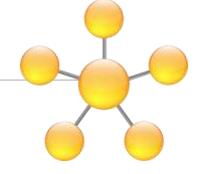

- DR is not a typical database (it's a relational database without relationships)
- C/S and MAGIC 5.67 have 8,000+ tables and 80,000+ data fields
- Expanse/6.1 has 19,000+ tables and 120,000+ data fields in 2 databases
- Security is managed through SQL Server or Windows Active Directory (no connection to MEDITECH security mechanisms)
- DR databases include tables with primary key clustered indexes and stored procedures, but no defined foreign key relationships

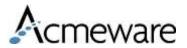

### MEDITECH Wants You!

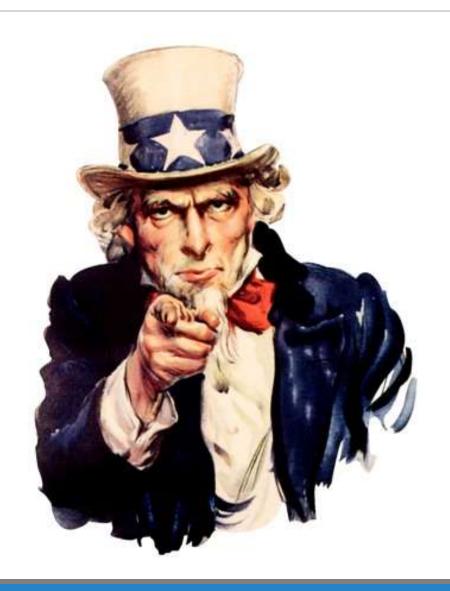

To take care of your Data Repository

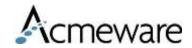

Data Product

Impleme

Pre-Imp Introduct

#### Planning

Core Tear Customer Hardware Implemer Introduct

Building Application Application Paramete

Test Plan

#### Douting Maintenance Decommendations

SQL Server

Monitor SQL Server error and Windows Event logs

en two disparate systems (e.g., t is important that any problems are

- It is the responsibility of the customer to resolve SQL Server and Windows-specific issues. The customer should work
  vendor to resolve these errors. As stated previously, if necessary, MEDITECH will work with you to direct you to the ap
  bilities or whether they do not impact
- . Errors noted in the SQL Server error log and Windows Event logs that may affect DR should be reported to MEDITECH.

#### Performance Monitors

1 is closely integrated with Microsoft's 1t to determine if issues are the result of Microsoft SQL software, or other vendor

A consistent pattern of ever-increasing CPU and Memory utilization may be indicative of an inefficient use of resource tause. MEDITECH may then direct you to needs upgrading. Any initial performance issues should be reported to MEDITECH and if necessary to your hardware s

#### Database Backup

. MEDITECH recommends the livedb database and/or transaction log be backed up on a daily basis (Please see SQL Dat

#### Weekly Monitoring

SQL Server

Monitor Space Usage

r any reason will appear in red. If you're

- Since Data Repository does not automatically purge data and the SQL databases will continue to grow (based on data
  SQL databases should be done regularly. Database expansion recommendations can be found in Knowledge Base arti
  with logs curently being processed. If
  SQL database are not able to expand appropriately, DR Transfers will be stopped until additional space is acquired/all
  Specialist should be contacted for appropriate tables within the database.
- Storage History Routines can also be utilized to assist with monitoring database growth and determining when more:
   30790 for additional recommendations for analyzing database growth.
- Additionally, the stored procedure 'sp\_spaceused' may be useful in monitoring the space usage of the specified objective no pending activity to transfer they

#### Monitor Index Fragmentation

ransfer status hasn't been updated for a er/Edit Transfer Routines can be used to ata Repository transfer jobs.

As records are added & removed from tables, the indexes that organize that data gradually "fragment", negatively impreports to efficiently pull data. Both clustered and non-clustered indexes should be monitored regularly to identify an has additional information on the topic of fragmentation.

https://www.meditech.com/prdr/homepageSIX.asp

### Server and database administration

### Server monitoring & maintenance

- Check the Windows Server and SQL Server logs regularly or when you see symptoms of possible problems
- Perform regular database maintenance, including backups and data integrity checking
- Monitor overall disk space and usage

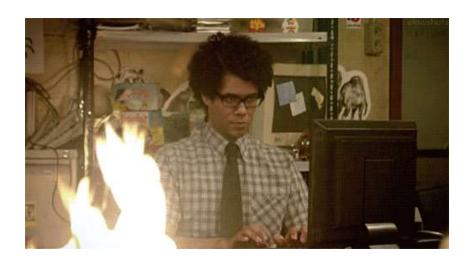

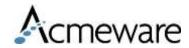

# Backups and data integrity

### Database backups

- Ideally every database has a full backup done daily during non-business hours
  - Older hardware with very large databases may use differential backups

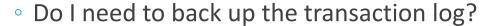

- The "Simple" recovery model
- In the event of a system failure, how quickly can the database be brought back to a given point in time?

### Data integrity checking (DBCC)

- Check data integrity regularly (weekly, monthly)
  - DBCC, SQL Maintenance Wizard
- Analyze and address index fragmentation

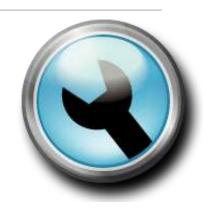

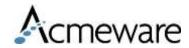

Managing disk and database space

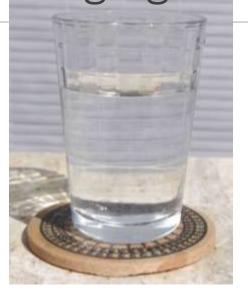

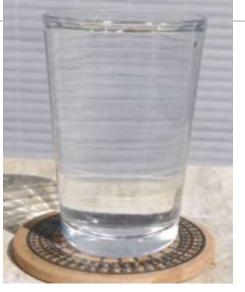

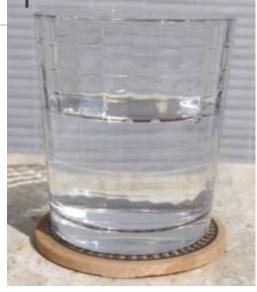

glass = database water = your data coaster = disk drive

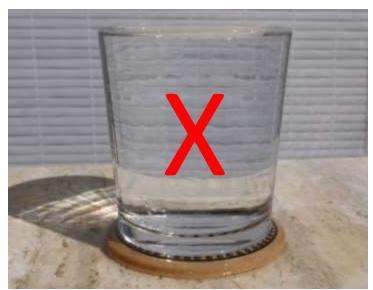

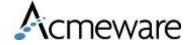

### 1. Management Studio Report

#### Disk Usage [Livefdb]

on NMN-DR01 at 5/9/2018 12:32:43 PM

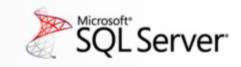

This report provides overview of the utilization of disk space within the Database.

| Total Space Usage:           | 1,072,693.69 MB |
|------------------------------|-----------------|
| Data Files Space Usage:      | 1,056,627.25 MB |
| Transaction Log Space Usage: | 16,066.44 MB    |

Data Files Space Usage (%)

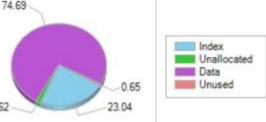

#### Transaction Log Space Usage (%)

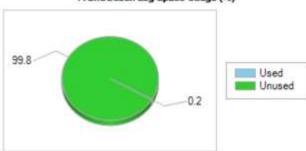

#### □ Data/Log Files Autogrow/Autoshrink Events

| Event                 | Logical File Name | Start Time          | Duration (ms.) | Change In Size (MB) |
|-----------------------|-------------------|---------------------|----------------|---------------------|
| Data File Auto Growth | Livefdb           | 5/7/2018 2:33:41 PM | 48526          | 20,718.19           |

#### □ Disk Space Used by Data Files

| Filegroup Name | Logical File Name | Physical File Name       | Space Reserved | Space Used |
|----------------|-------------------|--------------------------|----------------|------------|
| PRIMARY        | Livefdb           | E: MEDIFILES Livefdb.mdf | 1031.86 GB     | 1015.40 GB |

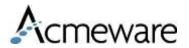

### 2. Database Properties

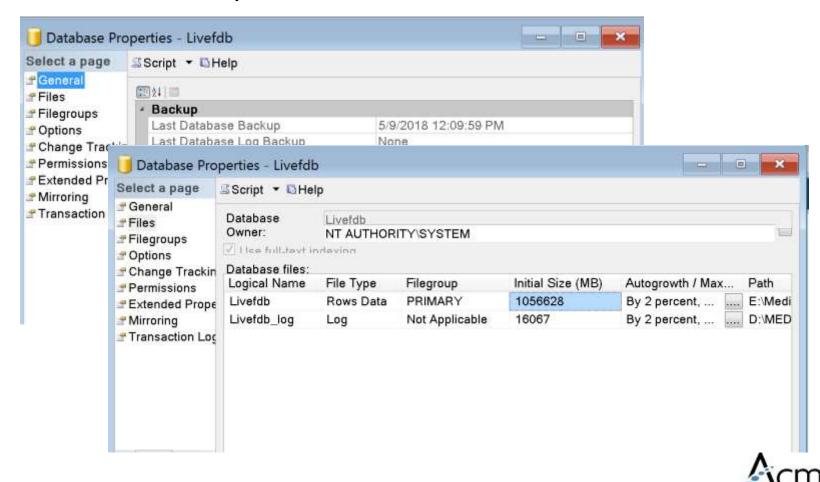

### 3. T-SQL sp\_spaceused

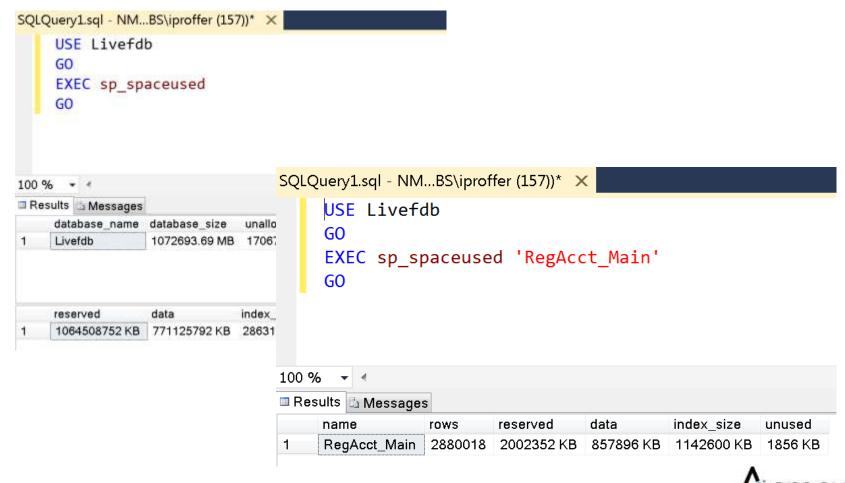

### 4. Query the system tables directly

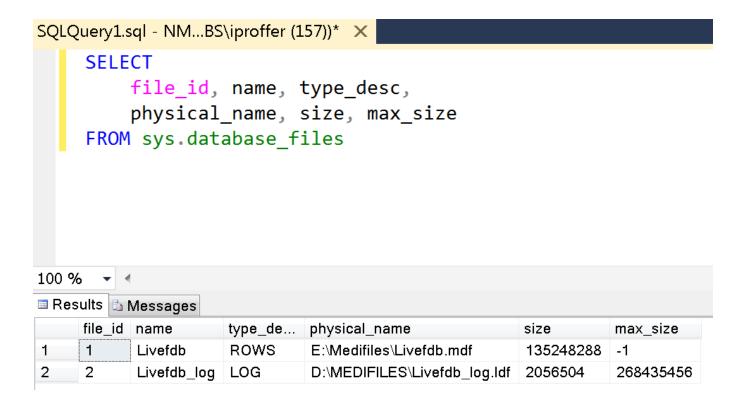

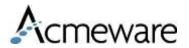

### Managing disk and database space

### Disk space vs. database space

- Make sure primary data drive has plenty of capacity for live database growth
- MT recommends you keep 25% free space for the live databases (typically the E: drive)
- Database auto-growth options
  - Percentage vs. amount of space
  - Unrestricted vs. restricted space

#### What happens when the drive is full?

- Transfers stop (crash) until the db can grow
- Avoid this at all costs!

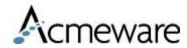

### Monitoring growth over time

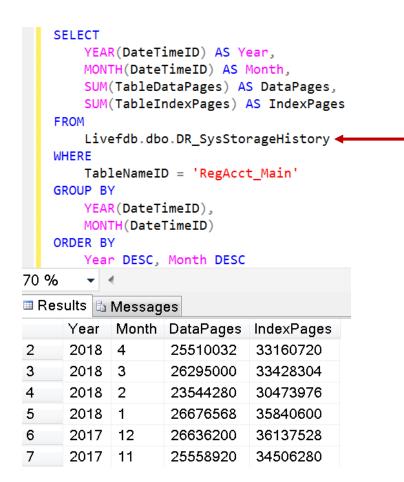

DR\_SysStorageHistory can be queried to summarize data space usage by date and table. (SysStorage in MAGIC and C/S.)

This is helpful if you want to predict future database growth based on the last year of transfer activity.

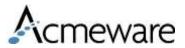

# Managing security & access

Create your own database for report objects (stored procedures, functions, views, etc.)

- This avoids co-mingling your code and objects with Meditech's
- This allows you to limit direct access to live databases

Use Active Directory groups for easier administration

• e.g. ReportAdmins group, ReportViewer group

For those that need access to live data consider:

- Using views in your database to selectively expose data
- Using SQL database-level roles for direct table access
  - ReportAdmins: db\_owner, db\_denydatawriter (read all data from livedb, ability to create indexes but no INSERT, UPDATE or DELETE)
  - ReportViewers: db\_datareader (SELECT from tables)
  - ReportViewers\_NoPP: db\_datareader with further DENY SELECT permissions\*

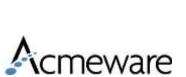

# An example of a DENY script

SELECT 'DENY SELECT ON ' + name + ' TO ReportViewers\_NoPP'

FROM livedb.dbo.sysobjects

WHERE xtype = 'U' AND name LIKE 'Pp%'

**ORDER BY name** 

| F | Results Messages                                                   |
|---|--------------------------------------------------------------------|
|   | (No column name)                                                   |
| 1 | DENY SELECT ON PpApplicantComments TO ReportViewers_NoPP           |
| 2 | DENY SELECT ON PpApplicantEducationDetails TO ReportViewers_NoPP   |
| 3 | DENY SELECT ON PpApplicantEmployeeAddDetails TO ReportViewers_NoPP |
| 4 | DENY SELECT ON PpApplicantEmployeeAddresses TO ReportViewers_NoPP  |
| 5 | DENY SELECT ON PpApplicantEmployeeDetails TO ReportViewers_NoPP    |
|   | DENVOCED ON DATE OF THE OWN TO DESCRIBE                            |

### Database analysis

### Optimizing queries

Query execution plans

Creating your own indexes

Handling index fragmentation

Other performance tools

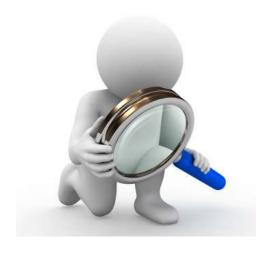

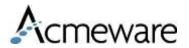

### Optimizing queries

SELECT

#### Viewing the query execution plan

```
HR M. Name,
                 HR VD.AccountNumber,
                HR VD.VisitType_MisRegTypeID,
                CA M. Duration,
                CA M.DateTime,
                CA M.Location MisLocID
            FROM trainfdb.dbo.HimRec Main HR M
            INNER JOIN trainfdb.dbo.HimRec_VisitData HR_VD
                 ON HR_M.SourceID = HR_VD.SourceID
          Execution plan
Messages
Query 1: Query cost (relative to the batch): 100%
SELECT HR M.Name, HR VD.AccountNumber, HR VD.VisitType MisRegTypeID, CA M.Duration, CA M.DateTime, CA M.Location MisLocID FROM trainfdb.d...
Missing Index (Impact 30.1001): CREATE NONCLUSTERED INDEX [<Name of Missing Index, sysname,>] ON [dbo].[CwsAppt Main] ([Status CwsApptSta...
                                                               C
                                  t
                              Nested Loops
                                                           Nested Loops
                                                                                          Clustered Index Scan (Clustered)
                 Sort
                                                                                         [CwsAppt_Main].[mtpk_fc61001826] [C...
                              (Inner Join)
                                                           (Inner Join)
               Cost: 2 %
                               Cost: 0 %
                                                            Cost: 4 %
                                                                                                    Cost: 30 %
                                                                                          Clustered Index Seek (Clustered)
                                                                                         [HimRec VisitData].[mtpk fc60000289...
                                                                                                    Cost: 63 %
                                                  Clustered Index Seek (Clustered)
                                                 [HimRec Main].[mtpk fc60000256] [HR...
                                                            Cost: 1 %
```

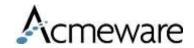

# Creating non-clustered indexes

#### Clustered vs. non-clustered

- All DR tables already have a primary key clustered index. Don't change them!
- Non-clustered indexes can be added wherever you like.

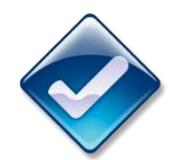

Document and save scripts for your indexes

General guidelines for new non-clustered indexes:

- SourceID, VisitID and SourceID, PatientID in any top-level table where it's not already a primary key
  - AbstractData, BarVisits, LabSpecimens, PhaRx, OeOrders, OmOrd\_Main
- Fields with highly discrete data values that are used as report parameters (e.g. DateTime)

Fewer general purpose indexes are better than many purposebuilt indexes (indexes consume space and require maintenance)

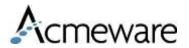

# Index fragmentation

The SQL Maintenance Wizard can address this, but...

- Every table in the database is analyzed and acted upon
- Indexes may be dropped and recreated

Doing your own, targeted index maintenance is better

- Assemble a list of tables you use regularly for reports
- If maintenance hasn't been done, address tables selectively on a series of first passes, then on a regular schedule (weekly, monthly, after initial loads)
- After important tables are done, address the others

Limit amount of work done based on a fragmentation threshold or set number of tables (based on size) per session

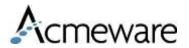

### Analyzing & correcting index fragmentation

### First evaluate it with a system dynamic management view

```
use Livefdb
    go
    select
       index id, index type desc, avg fragmentation in percent,
       fragment_count, avg_fragment_size_in_pages, page_count
    from sys.dm_db_index_physical_stats
        (DB ID(N'Livefdb'), OBJECT ID(N'RegAcct Main'), NULL, NULL, NULL);
70 %
🗏 Results 🛅 Messages
     index id index type desc
                                     avg fragmentation in percent
                                                                fragment count
                                                                               avg fragment size in pages
                                                                                                         page count
                                     99.9011673441987
      1
              CLUSTERED INDEX
                                                                 107163
                                                                               1.00083051053069
                                                                                                          107252
      20
              NONCLUSTERED INDEX
                                                                 16050
                                                                                                          16062
                                     99.906611878969
                                                                               1.0007476635514
3
     21
              NONCLUSTERED INDEX
                                     99.6913770754892
                                                                 16155
                                                                               1.00284741566079
                                                                                                          16201
      22
                                                                                                          16065
              NONCLUSTERED INDEX
                                     99.4708994708995
                                                                 15991
                                                                               1.0046276030267
                                     99.9003611906838
              NONCLUSTERED INDEX
                                                                               1.00062313060818
                                                                                                          16058
5
      23
                                                                 16048
                                                                               1.00031166240728
                                                                                                          16048
      24
              NONCLUSTERED INDEX
                                     99.9439182452642
                                                                 16043
      26
              NONCLUSTERED INDEX
                                     99.9866372686577
                                                                 14967
                                                                                                          14967
              NONCLUSTERED INDEX
                                                                               1.00114827041768
      29
                                     99.8637992831541
                                                                 13934
                                                                                                          13950
      30
              NONCLUSTERED INDEX | 99.5087941689114
                                                                 31555
                                                                               1
                                                                                                          31555
```

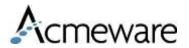

### Analyzing & correcting index fragmentation

Then correct it. Indexes can be either reorganized or rebuilt:

- ALTER INDEX with REORGANIZE for indexes with 5-30% fragmentation
- ALTER INDEX with REBUILD for indexes with >30% fragmentation

https://docs.microsoft.com/en-us/sql/relational-databases/indexes/reorganize-and-rebuild-indexes?view=sql-server-2016

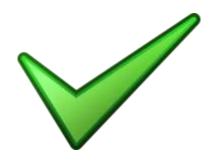

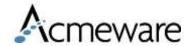

### Other performance & monitoring tools

### **Activity Monitor**

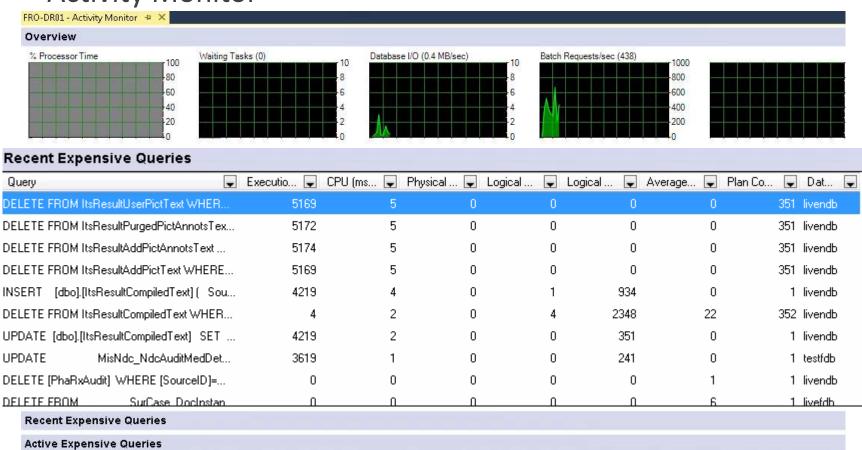

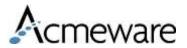

### Other performance & monitoring tools

### **SQL** Profiler

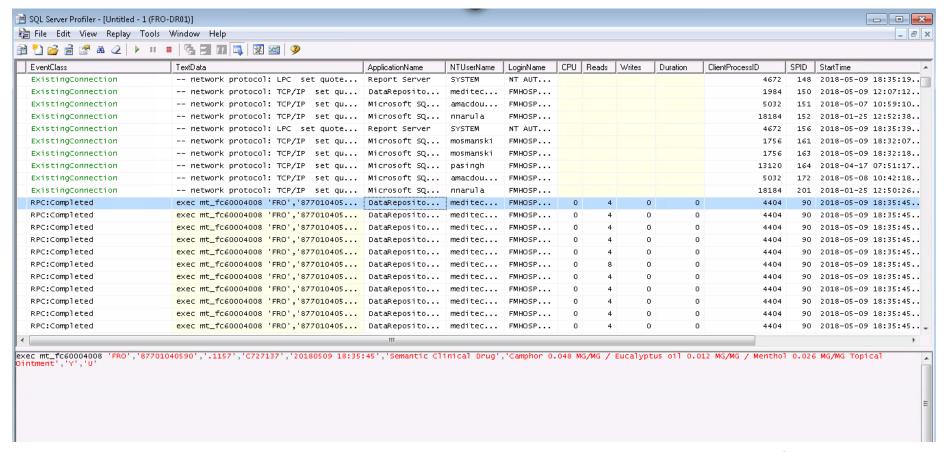

### Other performance & monitoring tools

### **Database Engine Tuning Advisor**

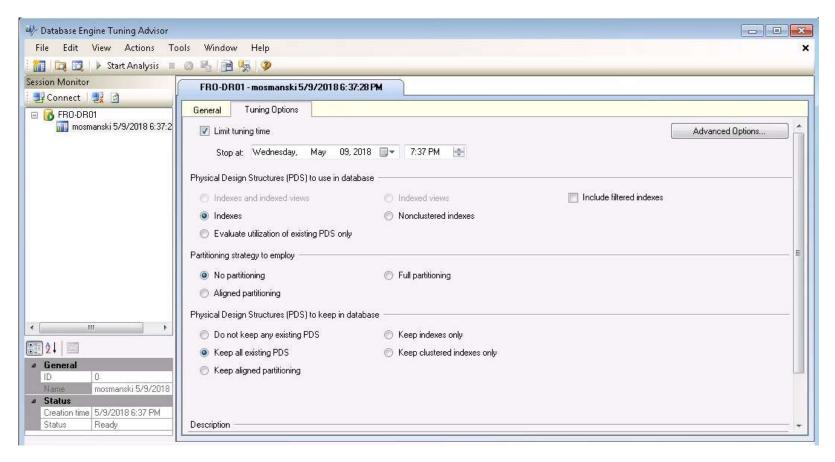

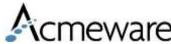

### Discussion, Q&A

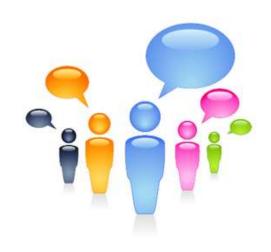

# Thank you!

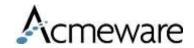